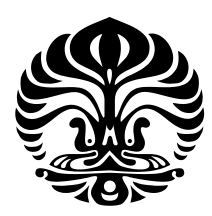

## UNIVERSITAS INDONESIA

## JUDUL SKRIPSI/THESIS/DISERTASI

**SKRIPSI** 

NAMA PENULIS NPM

FAKULTAS ILMU KOMPUTER PROGRAM STUDI ILMU KOMPUTER DEPOK 2019

<span id="page-1-0"></span>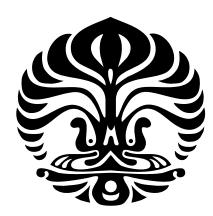

## UNIVERSITAS INDONESIA

## JUDUL SKRIPSI/THESIS/DISERTASI

# **SKRIPSI** Diajukan sebagai salah satu syarat untuk memperoleh gelar Sarjana Ilmu Komputer

## NAMA PENULIS NPM

FAKULTAS ILMU KOMPUTER PROGRAM STUDI ILMU KOMPUTER DEPOK JULI 2019

## HALAMAN PERSETUJUAN

<span id="page-2-0"></span>Judul : Judul Skripsi/Thesis/Disertasi Nama : Nama Penulis NPM : NPM

Laporan Skripsi ini telah diperiksa dan disetujui.

XX Juli 2019

Prof. ???

Pembimbing Skripsi

## <span id="page-3-0"></span>HALAMAN PERNYATAAN ORISINALITAS

Skripsi ini adalah hasil karya saya sendiri, dan semua sumber baik yang dikutip maupun dirujuk telah saya nyatakan dengan benar.

> Nama : Nama Penulis NPM : NPM Tanda Tangan :

Tanggal : XX Juli 2019

## HALAMAN PENGESAHAN

<span id="page-4-0"></span>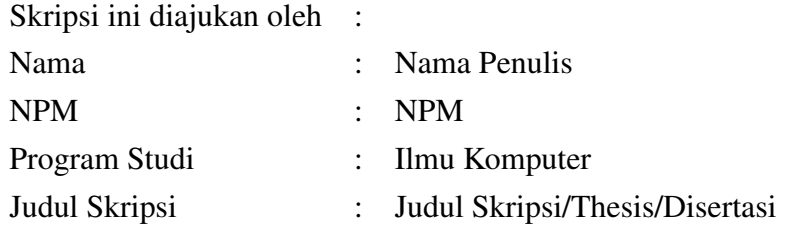

Telah berhasil dipertahankan di hadapan Dewan Penguji dan diterima sebagai bagian persyaratan yang diperlukan untuk memperoleh gelar Sarjana Ilmu Komputer pada Program Studi Ilmu Komputer, Fakultas Ilmu Komputer, Universitas Indonesia.

#### DEWAN PENGUJI

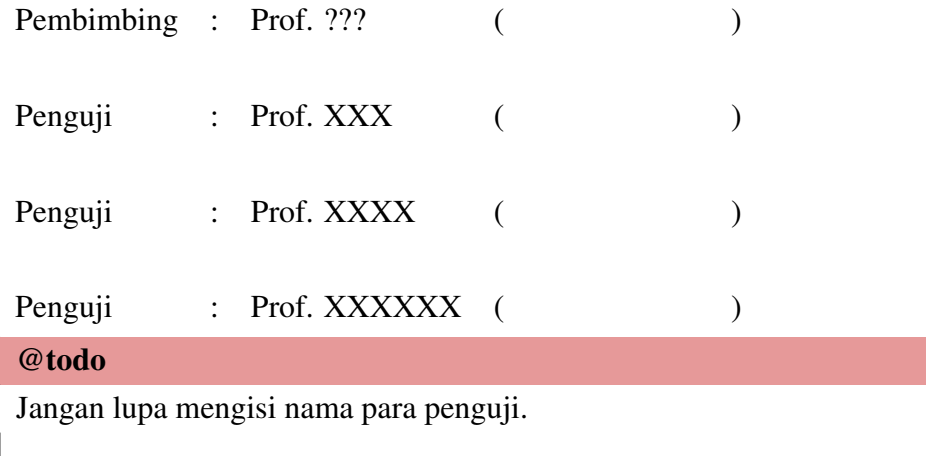

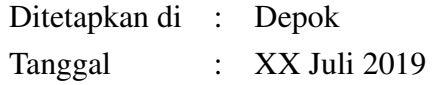

## KATA PENGANTAR

<span id="page-5-0"></span>Template ini disediakan untuk orang-orang yang berencana menggunakan LATEX untuk membuat dokumen tugas akhirnya. Mengapa IATEX? Ada banyak hal mengapa menggunakan LATEX, diantaranya:

- 1. LATEX membuat kita jadi lebih fokus terhadap isi dokumen, bukan tampilan atau halaman.
- 2. LATEX memudahkan dalam penulisan persamaan matematis.
- 3. Adanya automatis dalam penomoran caption, bab, subbab, subsubbab, referensi, dan rumus.
- 4. Adanya automatisasi dalam pembuatan daftar isi, daftar gambar, dan daftar tabel.
- 5. Adanya kemudahan dalam memberikan referensi dalam tulisan dengan menggunakan label. Cara ini dapat meminimalkan kesalahan pemberian referensi.

Template ini bebas digunakan dan didistribusikan sesuai dengan aturan *Creative Common License 1.0 Generic*, yang secara sederhana berisi:

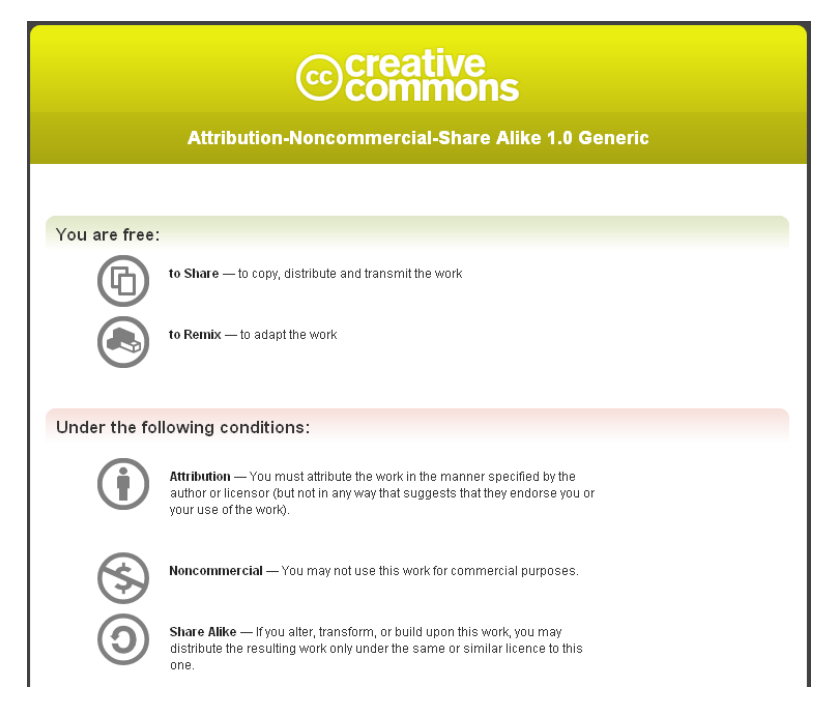

Gambar 1: *Creative Common License 1.0 Generic*

<span id="page-6-0"></span>Gambar [1](#page-5-0) diambil dari [http://creativecommons.org/licenses/by-nc-sa/1.0/deed.](http://creativecommons.org/licenses/by-nc-sa/1.0/deed.en_CA) en [CA.](http://creativecommons.org/licenses/by-nc-sa/1.0/deed.en_CA) Jika ingin mengentahui lebih lengkap mengenai *Creative Common License 1.0 Generic*, silahkan buka [http://creativecommons.org/licenses/by-nc-sa/1.](http://creativecommons.org/licenses/by-nc-sa/1.0/legalcode) [0/legalcode.](http://creativecommons.org/licenses/by-nc-sa/1.0/legalcode) Seluruh dokumen yang dibuat dengan menggunakan template ini sepenuhnya menjadi hak milik pembuat dokumen dan bebas didistribusikan sesuai dengan keperluan masing-masing. Lisensi hanya berlaku jika ada orang yang membuat template baru dengan menggunakan template ini sebagai dasarnya.

Dokumen ini dibuat dengan LATEX juga. Untuk meyakinkan Anda, coba lihat properti dari dokumen ini dan Anda akan menemukan bagian seperti Gambar 2. Dokumen ini dimaksudkan untuk memberikan gambaran kepada Anda seperti apa mudahnya menggunakan LATEX dan juga memperlihatkan betapa bagus dokumen yang dihasilkan. Seluruh url yang Anda temukan dapat Anda klik. Seluruh referensi yang ada juga dapat diklik. Untuk mengerti template yang disediakan, Anda tetap harus membuka kode LATEX dan bermain-main dengannya. Penjelasan dalam PDF ini masih bersifat gambaran dan tidak begitu mendetail, dapat dianggap sebagai pengantar singkat. Jika Anda merasa kesulitan dengan template ini, mungkin ada baiknya Anda belajar sedikit dasar-dasar LATEX.

| PDF Producer: pdfTeX-1.40.3 |  |                  |  |  |
|-----------------------------|--|------------------|--|--|
| Fast Web View: No           |  | PDF Version: 1.4 |  |  |

Gambar 2: Dokumen Dibuat dengan PDFLatex

Semoga template ini dapat membantu orang-orang yang ingin mencoba menggunakan LATEX. Semoga template ini juga tidak berhenti disini dengan ada kontribusi dari para penggunanya. Kami juga ingin berterima kasih kepada Andreas Febrian, Lia Sadita, Fahrurrozi Rahman, Andre Tampubolon, dan Erik Dominikus atas kontribusinya dalam template ini.

Depok, 27 Februari 2019

Nama Penulis

# HALAMAN PERNYATAAN PERSETUJUAN PUBLIKASI TUGAS AKHIR UNTUK KEPENTINGAN AKADEMIS

Sebagai sivitas akademik Universitas Indonesia, saya yang bertanda tangan di bawah ini:

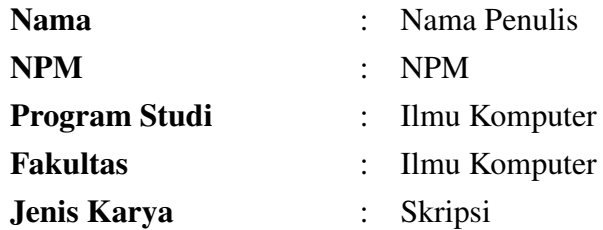

demi pengembangan ilmu pengetahuan, menyetujui untuk memberikan kepada Universitas Indonesia Hak Bebas Royalti Noneksklusif (*Non-exclusive Royalty Free Right*) atas karya ilmiah saya yang berjudul:

Judul Skripsi/Thesis/Disertasi

beserta perangkat yang ada (jika diperlukan). Dengan Hak Bebas Royalti Noneksklusif ini Universitas Indonesia berhak menyimpan, mengalihmedia/formatkan, mengelola dalam bentuk pangkalan data (*database*), merawat, dan memublikasikan tugas akhir saya selama tetap mencantumkan nama saya sebagai penulis/pencipta dan sebagai pemilik Hak Cipta.

Demikian pernyatan ini saya buat dengan sebenarnya.

Dibuat di : Depok Pada tanggal : XX Juli 2019 Yang menyatakan

(Nama Penulis)

#### ABSTRAK

<span id="page-8-0"></span>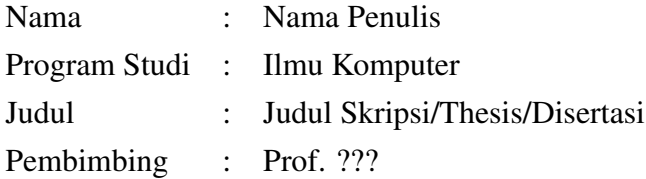

Tesis ini membahas kemampuan mahasiswa Fakultas Psikologi UI dalam mencari dan menggunakan informasi secara efektif dalam konteks *active learning* dan *self regulated learning* selama mereka mengikuti Program Pendidikan Dasar Pendidikan Tinggi. Penelitian ini adalah penelitian kualitatif dengan desain deskriptif. Hasil penelitian menyarankan bahwa perpustakaan perlu dilibatkan dalam pengembangan kurikulum; materi pendidikan pemakai perpustakaan harus dikembangkan sesuai dengan komponen- komponen yang ada dalam *information literacy*; perpustakaan juga harus menyediakan sarana dan fasilitas yang mendukung peningkatan *literacy* mahasiswa.

Kata kunci:

Informasi, *information literacy*, *information skills*

#### **ABSTRACT**

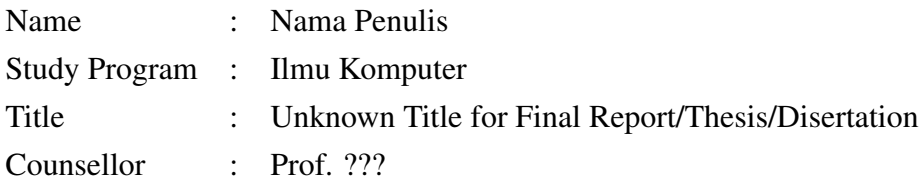

The focus of this study is the freshman student of Faculty of Psychology at University of Indonesia experience of acquiring, evaluating and using information, when they enroll in Program Dasar Pendidikan Tinggi (PDPT). The purpose of this study is to understand how freshman students acquire, evaluate and use information. Knowing this will allow library to identify changes should be made to improve user education program at University of Indonesia. This research is qualitative descriptive interpretive. The data were collected by means of deep interview. The researcher suggests that library should improve the user education program and provide facilities which can help students to be information literate.

Key words:

Information literacy, information skills, information

## DAFTAR ISI

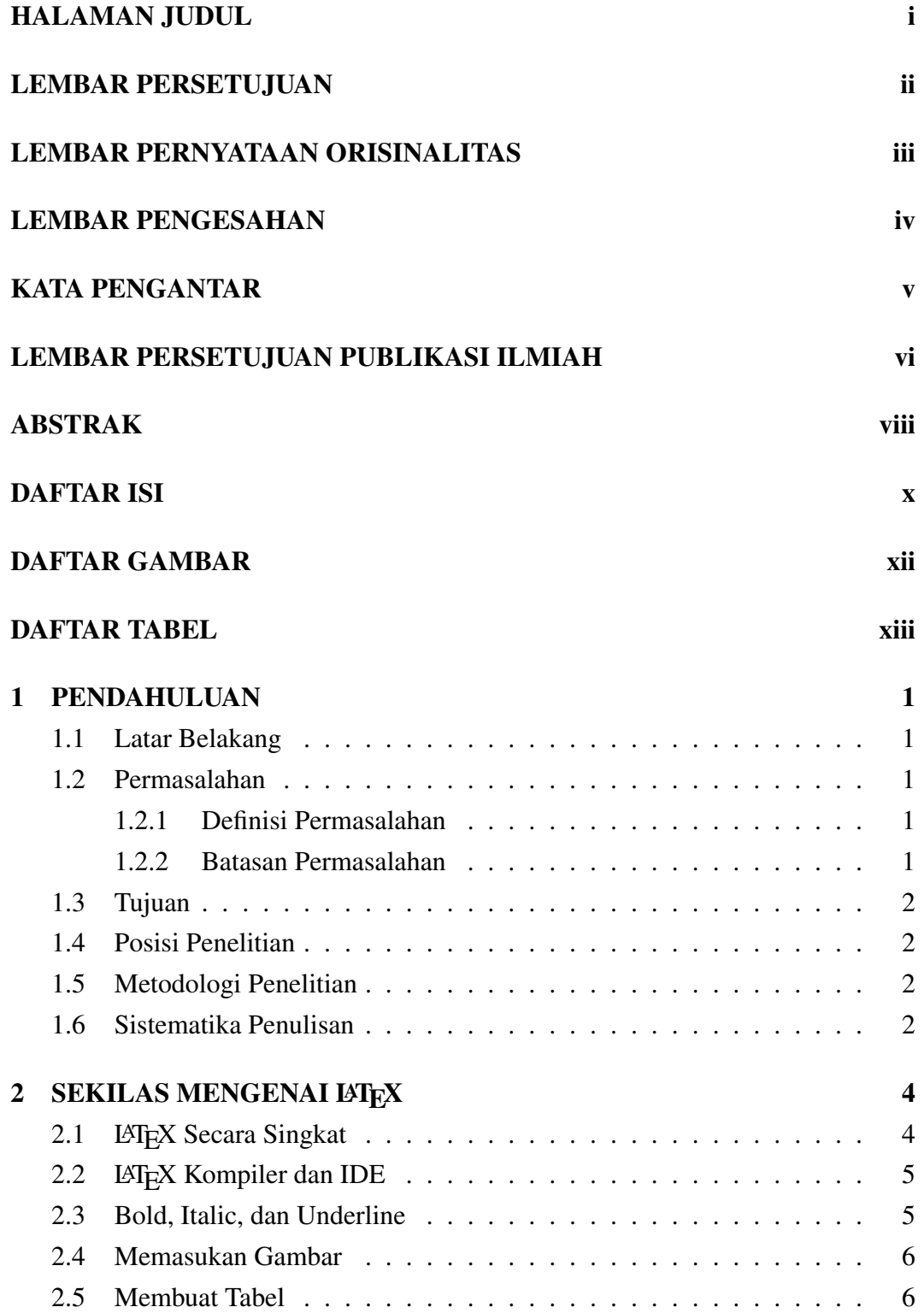

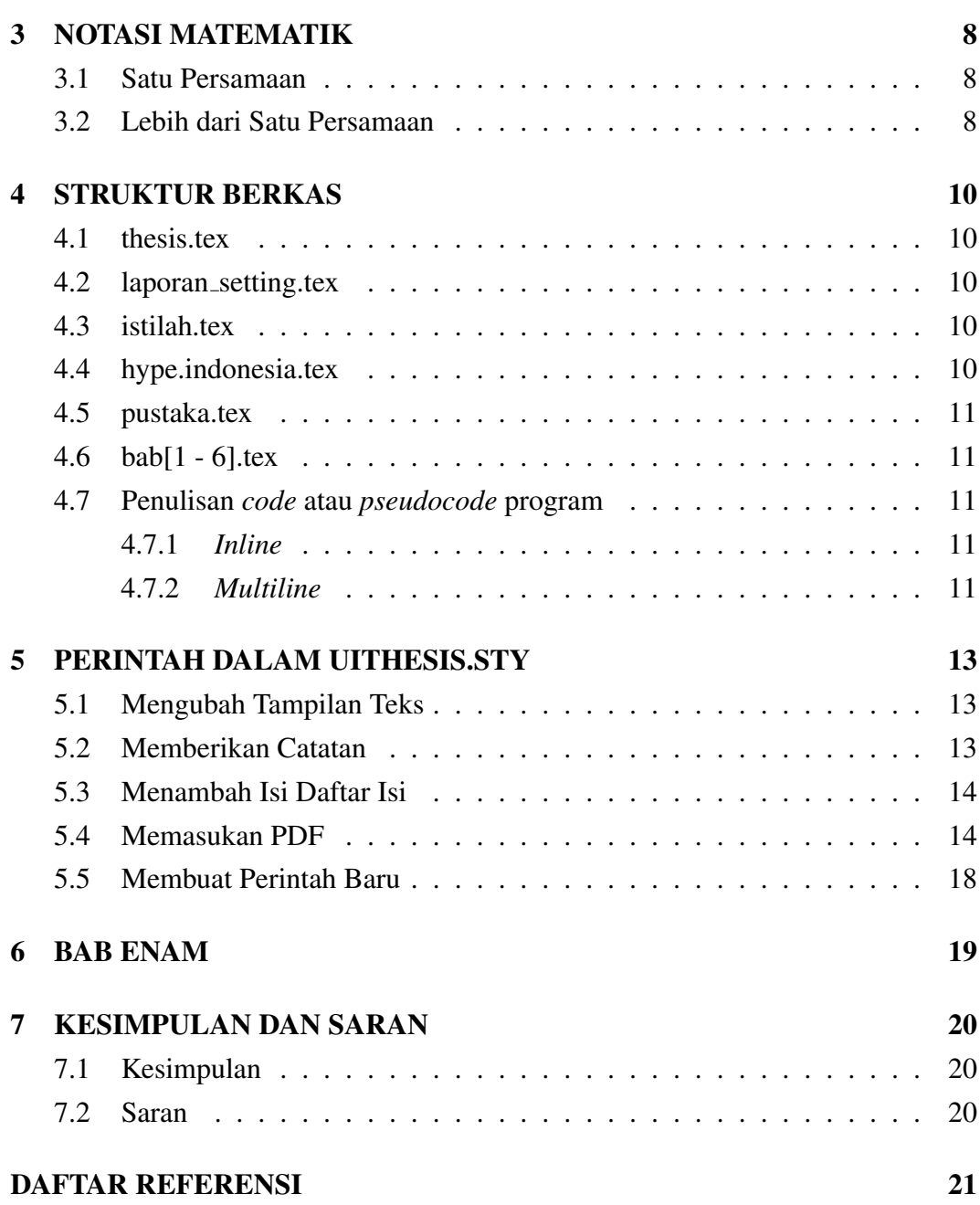

# DAFTAR GAMBAR

<span id="page-12-0"></span>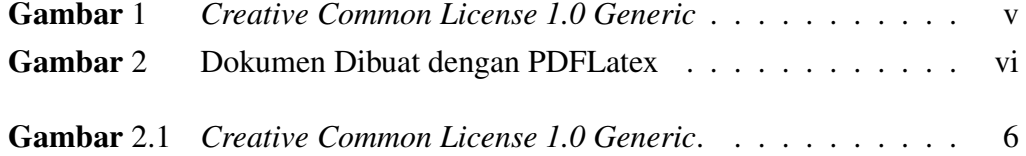

# DAFTAR TABEL

<span id="page-13-0"></span>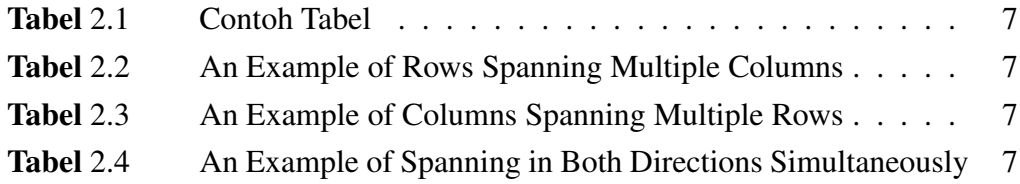

# DAFTAR KODE

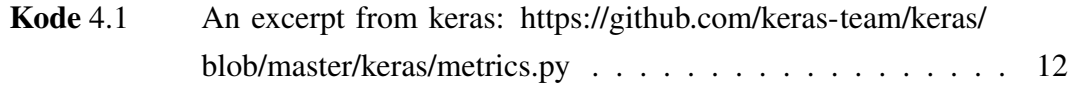

## PENDAHULUAN

#### <span id="page-15-0"></span>@todo

tambahkan kata-kata pengantar bab 1 disini

## 1.1 Latar Belakang

#### @todo

tuliskan latar belakang penelitian disini

### 1.2 Permasalahan

Pada bagian ini akan dijelaskan mengenai definisi permasalahan yang Penulis hadapi dan ingin diselesaikan serta asumsi dan batasan yang digunakan dalam menyelesaikannya.

## 1.2.1 Definisi Permasalahan

#### @todo

Tuliskan permasalahan yang ingin diselesaikan. Bisa juga berbentuk pertanyaan

## 1.2.2 Batasan Permasalahan

#### @todo

Umumnya ada asumsi atau batasan yang digunakan untuk menjawab pertanyaanpertanyaan penelitian diatas.

## <span id="page-16-0"></span>1.3 Tujuan

#### @todo

Tuliskan tujuan penelitian.

## 1.4 Posisi Penelitian

#### @todo

Posisi penelitian Anda jika dilihat secara bersamaan dengan peneliti-peneliti lainnya. Akan lebih baik lagi jika ikut menyertakan diagram yang menjelaskan hubungan dan keterkaitan antar penelitian-penelitian sebelumnya

## 1.5 Metodologi Penelitian

#### @todo

Tuliskan metodologi penelitian yang digunakan.

## 1.6 Sistematika Penulisan

Sistematika penulisan laporan adalah sebagai berikut:

- Bab 1 PENDAHULUAN
- Bab 2 SEKILAS MENGENAI LATEX
- Bab 3 NOTASI MATEMATIK
- Bab 4 STRUKTUR BERKAS
- Bab 5 PERINTAH DALAM UITHESIS.STY
- Bab 6 BAB ENAM
- Bab 7 KESIMPULAN DAN SARAN

#### @todo

Tambahkan penjelasan singkat mengenai isi masing-masing bab.

### SEKILAS MENGENAI LATEX

#### <span id="page-18-0"></span>@todo

tambahkan kata-kata pengantar bab 2 disini

### 2.1 LAT<sub>EX</sub> Secara Singkat

Definisi dari LaTeX [\(Lankton, 2008\)](#page-35-0) adalah:

LaTeX is a family of programs designed to produce publication-quality typeset documents. It is particularly strong when working with mathematical symbols.

The history of LaTeX begins with a program called TEX. In 1978, a computer scientist by the name of Donald Knuth grew frustrated with the mistakes that his publishers made in typesetting his work. He decided to create a typesetting program that everyone could easily use to typeset documents, particularly those that include formulae, and made it freely available. The result is TEX. Knuth's product is an immensely powerful program, but one that does focus very much on small details. A mathematician and computer scientist by the name of Leslie Lamport wrote a variant of TEX called LaTeX that focuses on document structure rather than such details.

Contoh sitasi lainnya menggunakan \citep adalah saat kita mau mensitasi pekerjaan tentang *machine learning* [\(Chin and Brown, 2000\)](#page-35-0) dan *dynamic programming* [\(Barto et al., 1995\)](#page-35-0).

Dokumen LATEX sangat mudah, seperti halnya membuat dokumen teks biasa. Ada beberapa perintah yang diawali dengan tanda '\'. Seperti perintah \\ yang digunakan untuk memberi baris baru. Perintah tersebut juga sama dengan perintah \newline. Pada bagian ini akan sedikit dijelaskan cara manipulasi teks dan perintahperintah LATEX yang mungkin akan sering digunakan. Jika ingin belajar hal-hal dasar mengenai L<sup>A</sup>T<sub>E</sub>X, silahkan kunjungi:

- <span id="page-19-0"></span>• [http://frodo.elon.edu/tutorial/tutorial/,](http://frodo.elon.edu/tutorial/tutorial/) atau
- [http://www.maths.tcd.ie/](http://www.maths.tcd.ie/~dwilkins/LaTeXPrimer/)∼dwilkins/LaTeXPrimer/

### 2.2 LAT<sub>E</sub>X Kompiler dan IDE

Agar dapat menggunakan LAT<sub>EX</sub> (pada konteks hanya sebagai pengguna), Anda tidak perlu banyak tahu mengenai hal-hal didalamnya. Seperti halnya pembuatan dokumen secara visual (contohnya Open Office (OO) Writer), Anda dapat menggunakan LATEX dengan cara yang sama. Orang-orang yang menggunakan LATEX relatif lebih teliti dan terstruktur mengenai cara penulisan yang dia gunakan, LATEX memaksa Anda untuk seperti itu.

Kembali pada bahasan utama, untuk mencoba LATEX Anda cukup mendownload kompiler dan IDE. Saya menyarankan menggunakan Texlive dan Texmaker. Texlive dapat didownload dari [http://www.tug.org/texlive/.](http://www.tug.org/texlive/) Sedangkan Texmaker dapat didownload dari [http://www.xm1math.net/texmaker/.](http://www.xm1math.net/texmaker/) Untuk pertama kali, coba buka berkas thesis.tex dalam template yang Anda miliki pada Texmaker. Dokumen ini adalah dokumen utama. Tekan F6 (PDFLaTeX) dan Texmaker akan mengkompilasi berkas tersebut menjadi berkas PDF. Jika tidak bisa, pastikan Anda sudah menginstall Texlive. Buka berkas tersebut dengan menekan F7. Hasilnya adalah sebuah dokumen yang sama seperti dokumen yang Anda baca saat ini.

#### 2.3 Bold, Italic, dan Underline

Hal pertama yang mungkin ditanyakan adalah bagaimana membuat huruf tercetak tebal, miring, atau memiliki garis bawah. Pada Texmaker, Anda bisa melakukan hal ini seperti halnya saat mengubah dokumen dengan OO Writer. Namun jika tetap masih tertarik dengan cara lain, ini dia:

- Bold Gunakan perintah \textbf{} atau \bo{}.
- *Italic* Gunakan perintah \textit{ } atau \f{ }.
- Underline Gunakan perintah \underline{}.
- *Overline* Gunakan perintah \overline.

<span id="page-20-0"></span>• *superscript*

Gunakan perintah  $\setminus \{\}.$ 

• *subscript* Gunakan perintah  $\{ \}$ .

Perintah \f dan \bo hanya dapat digunakan jika package uithesis digunakan.

## 2.4 Memasukan Gambar

Setiap gambar dapat diberikan caption dan diberikan label. Label dapat digunakan untuk menunjuk gambar tertentu. Jika posisi gambar berubah, maka nomor gambar juga akan diubah secara otomatis. Begitu juga dengan seluruh referensi yang menunjuk pada gambar tersebut. Contoh sederhana adalah Gambar 2.1. Silahkan lihat code LATEX dengan nama bab2.tex untuk melihat kode lengkapnya. Harap diingat bahwa caption untuk gambar selalu terletak dibawah gambar.

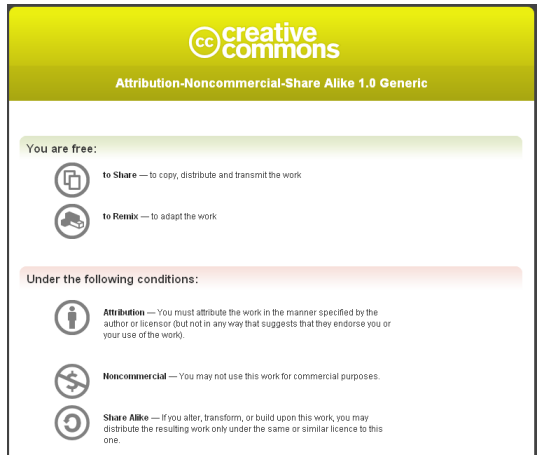

Gambar 2.1: *Creative Common License 1.0 Generic*.

## 2.5 Membuat Tabel

Seperti pada gambar, tabel juga dapat diberi label dan caption. Caption pada tabel terletak pada bagian atas tabel. Contoh tabel sederhana dapat dilihat pada Tabel [2.1.](#page-21-0)

Tabel 2.1: Contoh Tabel

|         | kol 1 | kol 2 |
|---------|-------|-------|
| baris 1 |       | 2     |
| baris 2 | 3     |       |
| baris 3 | 5     | 6     |
| jumlah  | Q     | 12    |

<span id="page-21-0"></span>Ada jenis tabel lain yang dapat dibuat dengan LATEX berikut beberapa diantaranya. Contoh-contoh ini bersumber dari [http://en.wikibooks.org/wiki/LaTeX/](http://en.wikibooks.org/wiki/LaTeX/Tables) [Tables](http://en.wikibooks.org/wiki/LaTeX/Tables)

Tabel 2.2: An Example of Rows Spanning Multiple Columns

| No | Name | Week 1 |                |              | Week 2 |   |   |
|----|------|--------|----------------|--------------|--------|---|---|
|    |      | A      | B              | $\mathbf{C}$ | Α      | B | C |
|    | Lala |        | 2              | 3            |        |   |   |
|    | Lili |        | $\overline{2}$ | 3            |        |   |   |
|    | Lulu |        |                | 3            |        |   |   |

Tabel 2.3: An Example of Columns Spanning Multiple Rows

| Percobaan | Iterasi | Waktu              |
|-----------|---------|--------------------|
| Pertama   |         | $0.1 \text{ sec}$  |
| Kedua     |         | $0.1 \text{ sec}$  |
|           | 3       | $0.15$ sec         |
|           | 1       | $0.09$ sec         |
| Ketiga    | 2       | $0.16$ sec         |
|           | 3       | $0.21 \text{ sec}$ |

Tabel 2.4: An Example of Spanning in Both Directions Simultaneously

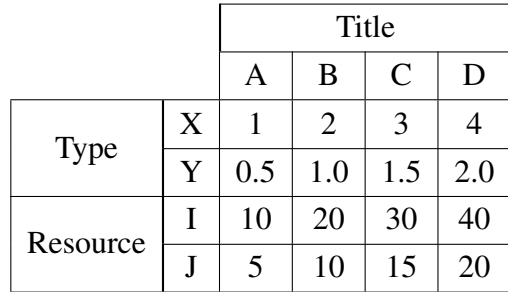

## NOTASI MATEMATIK

#### <span id="page-22-0"></span>@todo

tambahkan kata-kata pengantar bab 1 disini

## 3.1 Satu Persamaan

$$
\frac{y - y_1}{y_2 - y_1} = \frac{x - x_1}{x_2 - x_1}
$$
\n(3.1)

Persamaan 3.1 diatas adalah persamaan garis. Persamaan 3.1 dan 3.2 sama-sama dibuat dengan perintah \align. Perintah ini juga dapat digunakan untuk menulis lebih dari satu persamaan.

$$
\underbrace{|\overline{ab}|}_{\text{pada bola}} = \sqrt{2(x_b - x_a)^2 + (y_b - y_a)^2 + ||(z_b - z_a)^2}
$$
\n(3.2)

### 3.2 Lebih dari Satu Persamaan

$$
|\overline{a} * \overline{b}| = |\overline{a}||\overline{b}| \sin \theta
$$
\n
$$
\overline{a} * \overline{b} = \begin{vmatrix} \hat{i} & x_1 & x_2 \\ \hat{j} & y_1 & y_2 \\ \hat{k} & z_1 & z_2 \end{vmatrix}
$$
\n
$$
= \hat{i} \begin{vmatrix} y_1 & y_2 \\ z_1 & z_2 \end{vmatrix} + \hat{j} \begin{vmatrix} z_1 & z_2 \\ x_1 & x_2 \end{vmatrix} + \hat{k} \begin{vmatrix} x_1 & x_2 \\ y_1 & y_2 \end{vmatrix}
$$
\n(3.3)

Pada Persamaan 3.3 dapat dilihat beberapa baris menjadi satu bagian dari Persamaan 3.3. Sedangkan dibawah ini dapat dilihat bahwa dengan cara yang sama, Persamaan [3.4, 3.5,](#page-23-0) dan [3.6](#page-23-0) memiliki nomor persamaannya masing-masing.

$$
\int_{a}^{b} f(x) dx + \int_{b}^{c} f(x) dx = \int_{a}^{c} f(x) dx
$$
 (3.4)

<span id="page-23-0"></span>
$$
\lim_{x \to \infty} \frac{f(x)}{g(x)} = 0
$$
 jika pangkat  $f(x) <$  pangkat  $g(x)$  (3.5)

$$
a^{m^{a^n \log b}} = b^{\frac{m}{n}} \tag{3.6}
$$

### STRUKTUR BERKAS

#### <span id="page-24-0"></span>@todo

tambahkan kata-kata pengantar bab 1 disini

### 4.1 thesis.tex

Berkas ini berisi seluruh berkas Latex yang dibaca, jadi bisa dikatakan sebagai berkas utama. Dari berkas ini kita dapat mengatur bab apa saja yang ingin kita tampilkan dalam dokumen.

### 4.2 laporan setting.tex

Berkas ini berguna untuk mempermudah pembuatan beberapa template standar. Anda diminta untuk menuliskan judul laporan, nama, npm, dan hal-hal lain yang dibutuhkan untuk pembuatan template.

#### 4.3 istilah.tex

Berkas istilah digunakan untuk mencatat istilah-istilah yang digunakan. Fungsinya hanya untuk memudahkan penulisan. Pada beberapa kasus, ada kata-kata yang harus selalu muncul dengan tercetak miring atau tercetak tebal. Dengan menjadikan kata-kata tersebut sebagai sebuah perintah LAT<sub>EX</sub> tentu akan mempercepat dan mempermudah pengerjaan laporan.

#### 4.4 hype.indonesia.tex

Berkas ini berisi cara pemenggalan beberapa kata dalam bahasa Indonesia. LATEX memiliki algoritma untuk memenggal kata-kata sendiri, namun untuk beberapa kasus algoritma ini memenggal dengan cara yang salah. Untuk memperbaiki pemenggalan yang salah inilah cara pemenggalan yang benar ditulis dalam berkas hype.indonesia.tex.

### <span id="page-25-0"></span>4.5 pustaka.tex

Berkas pustaka.tex berisi seluruh daftar referensi yang digunakan dalam laporan. Anda bisa membuat model daftar referensi lain dengan menggunakan bibtex. Untuk mempelajari bibtex lebih lanjut, silahkan buka [http://www.bibtex.org/Format.](http://www.bibtex.org/Format) Untuk merujuk pada salah satu referensi yang ada, gunakan perintah \cite, e.g. \cite{lankton2008introduction} yang akan akan memunculkan [Lankton](#page-35-0) [\(2008\)](#page-35-0)

## 4.6 bab[1 - 6].tex

Berkas ini berisi isi laporan yang Anda tulis. Setiap nama berkas e.g. bab1.tex merepresentasikan bab dimana tulisan tersebut akan muncul. Sebagai contoh, kode dimana tulisan ini dibaut berada dalam berkas dengan nama bab4.tex. Ada enam buah berkas yang telah disiapkan untuk mengakomodir enam bab dari laporan Anda, diluar bab kesimpulan dan saran. Jika Anda tidak membutuhkan sebanyak itu, silahkan hapus kode dalam berkas thesis.tex yang memasukan berkas LAT<sub>EX</sub> yang tidak dibutuhkan; contohnya perintah \include{bab6.tex} merupakan kode untuk memasukan berkas bab6.tex kedalam laporan.

## 4.7 Penulisan *code* atau *pseudocode* program

### 4.7.1 *Inline*

Dengan perintah \verb: System.out.println("Hello, World"); Dengan perintah *custom* \code: System.out.println("Hello, World"); Dengan perintah \mintinline: System.out.println("Hello, World");

## 4.7.2 *Multiline*

Dengan perintah verbatim:

```
public class HelloWorld {
    public static void main(String[] args) {
        // Prints "Hello, World" to the terminal window.
        System.out.println("Hello, World");
    }
}
```
Dengan perintah minted: Kode [4.1](#page-26-0)

```
1 def binary_accuracy(y_true, y_pred):
2 return K.mean(K.equal(y_true, K.round(y_pred)), axis=-1)
3
4
5 def categorical_accuracy(y_true, y_pred):
6 return K.cast(K.equal(K.argmax(y_true, axis=-1),
                           7 K.argmax(y_pred, axis=-1)),
8 K.floatx())
9
10
11 def sparse_categorical_accuracy(y_true, y_pred):
12 # reshape in case it's in shape (num_samples, 1) instead of
       \leftrightarrow (num samples,)
\textbf{i} if K.ndim(y_true) == K.ndim(y_pred):
y_ttrue = K.squeeze(y_ttrue, -1)
15 # convert dense predictions to labels
16 y pred labels = K.argmax(y pred, axis=-1)
17 y pred labels = K.cast(y pred labels, K.floatx())
18 return K.cast(K.equal(y_true, y_pred_labels), K.floatx())
19
20
21 def top_k_categorical_accuracy(y_true, y_pred, k=5):
22 return K.mean(K.in_top_k(y_pred, K.argmax(y_true, axis=-1), k),
        \rightarrow axis=-1)
23
24
25 def sparse_top_k_categorical_accuracy(y_true, y_pred, k=5):
26 # If the shape of y_true is (num_samples, 1), flatten to
        ,→ (num_samples,)
27 return K.mean(K.in_top_k(y_pred, K.cast(K.flatten(y_true),
        \rightarrow 'int32'), k),
28 axis=-1)
```
Kode 4.1: An excerpt from keras:<https://github.com/keras-team/keras/blob/master/keras/metrics.py>

Konfigurasi tampilan bisa dilakukan di uithesis.sty dengan referensi dokumentasi di<https://github.com/gpoore/minted/blob/master/source/minted.pdf>

## PERINTAH DALAM UITHESIS.STY

#### <span id="page-27-0"></span>@todo

Tambahkan kata-kata pengantar bab 5 disini.

## 5.1 Mengubah Tampilan Teks

Beberapa perintah yang dapat digunakan untuk mengubah tampilan adalah:

•  $\setminus f$ 

Merupakan alias untuk perintah \textit, contoh *contoh hasil tulisan*.

- \bi *Contoh hasil tulisan*.
- $\{bo\}$ Contoh hasil tulisan.
- $\bullet \ \{m\}$ Contoh hasil tulisan:  $\alpha \neq \alpha$
- \code Contoh hasil tulisan.

## 5.2 Memberikan Catatan

Ada dua perintah untuk memberikan catatan penulisan dalam dokumen yang Anda kerjakan, yaitu:

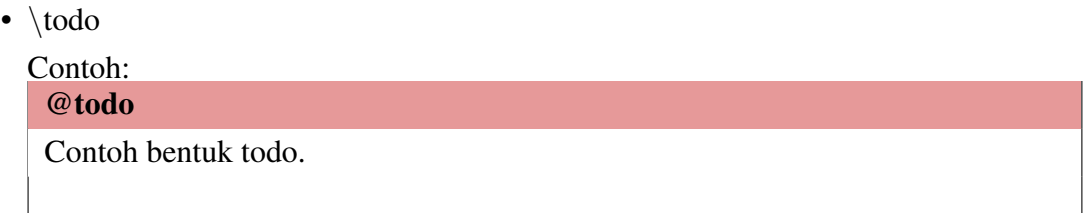

<span id="page-28-0"></span>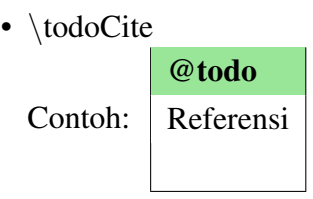

## 5.3 Menambah Isi Daftar Isi

Terkadang ada kebutuhan untuk memasukan kata-kata tertentu kedalam Daftar Isi. Perintah \addChapter dapat digunakan untuk judul bab dalam Daftar isi. Contohnya dapat dilihat pada berkas thesis.tex.

## 5.4 Memasukan PDF

Untuk memasukan PDF dapat menggunakan perintah \inpdf yang menerima satu buah argumen. Argumen ini berisi nama berkas yang akan digabungkan dalam laporan. PDF yang dimasukan degnan cara ini akan memiliki header dan footer seperti pada halaman lainnya.

Untitled Ini adalah berkas pdf yang dimasukan dalam dokumen laporan.

Cara lain untuk memasukan PDF adalah dengan menggunakan perintah \putpdf dengan satu argumen yang berisi nama berkas pdf. Berbeda dengan perintah sebelumnya, PDF yang dimasukan dengan cara ini tidak akan memiliki footer atau header seperti pada halaman lainnya.

Untitled Ini adalah berkas pdf yang dimasukan dalam dokumen laporan.

## <span id="page-32-0"></span>5.5 Membuat Perintah Baru

Ada dua perintah yang dapat digunakan untuk membuat perintah baru, yaitu:

•  $\sqrt{Var}$ 

Digunakan untuk membuat perintah baru, namun setiap kata yang diberikan akan diproses dahulu menjadi huruf kapital. Contoh jika perintahnya adalah \Var{adalah} makan ketika perintah \Var dipanggil, yang akan muncul adalah ADALAH.

•  $\varphi$ 

Digunakan untuk membuat perintah atau baru.

# BAB ENAM

## <span id="page-33-0"></span>@todo

tambahkan kata-kata pengantar bab 6 disini

# KESIMPULAN DAN SARAN

### <span id="page-34-0"></span>@todo

Tambahkan kesimpulan dan saran terkait dengan perkerjaan yang dilakukan.

# 7.1 Kesimpulan

## 7.2 Saran

## DAFTAR REFERENSI

- <span id="page-35-0"></span>Barto, A. G., Bradtke, S. J., and Singh, S. P. (1995). Learning to act using real-time dynamic programming. *Artificial Intelligence*, 72(1):81–138.
- Chin, C. and Brown, D. E. (2000). Learning in science: A comparison of deep and surface approaches. *Journal of research in science teaching*, 37(2):109–138.

Lankton, S. (2008). Introduction to latex.